## **STRAVA**

If you run the Gommer Challenge using Strava, you will need a GPS device/sports watch. If you don't have one, you can participate with the Strava app via your smartphone. You start your timing with a GPS device/sports watch at the "Start of Challenge" sign and stop it at the "End of Challenge" sign. To transfer your time to the ranking list, you have to connect your Gommer Challenge account with Strava once before the race. How this works you can read here:

## 1. REGISTER

- You are new to the Gommer Challenge? Register hier.
- You have already mastered the Gommer Challenge? Get in touch hier.

## 2. PAIR GOMMER CHALLENGE ACCOUNT WITH STRAVA

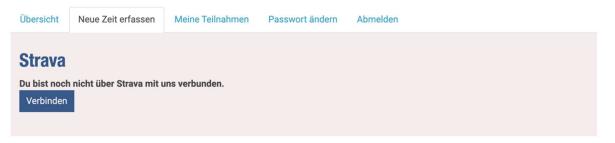

- Click on "record new time".
- Under "Strava" click on "connect".

| STRAVA |                                                                                                    |
|--------|----------------------------------------------------------------------------------------------------|
|        | Gome                                                                                                    |
|        | Authorize Gommer-Challenge to<br>connect to Strava<br>Gommer-Challenge<br>https://www.goms.ch/                                                                                        |
|        | Gommer-Challenge will be able to:  View data about your public profile (required) View data about your activities                                                                     |
|        | Authorize                                                                                                    |
|        |                                                                                                    |
|        | To revoke access to an application, please visit<br>your <u>settings</u> at any time.<br>By authorizing an application you continue to<br>operate under our <u>Terms of Service</u> . |
|        | your settings at any time.<br>By authorizing an application you continue to                                                                                                    |
|        | your settings at any time.<br>By authorizing an application you continue to                                                                                                    |

- Authorize Gommer Challenge to transfer data with Strava.
- You may be asked to log in to Strava.
- You can check the connection status under "Record new time".

## **3. PROCEDURE PARTICIPATION**

| STR/W                                   |        | Dashboard              | I ~            | Training V Entdecken | $\sim$ | Herausforderung            | en             |                   | Mitglied werden                   | ¢ <b>1</b>                  | 8      | $\sim$ $\oplus$ |
|-----------------------------------------|--------|------------------------|----------------|----------------------|--------|----------------------------|----------------|-------------------|-----------------------------------|-----------------------------|--------|-----------------|
| Meine Aktivitäter                       |        | Kalender               |                |                      |        |                            |                |                   |                                   |                             |        |                 |
|                                         |        | Meine Aktivitäten      |                |                      |        |                            |                |                   |                                   |                             |        |                 |
| Schlüsselwörter                         |        |                        | MITGLIEDSCHAFT |                      |        | Sport                      |                |                   |                                   |                             |        |                 |
|                                         |        |                        |                | In. ingstagebuch     |        | Suche                      | Alle Sportarte | en                |                                   |                             |        | ٠               |
| Commute Privat                          |        |                        | Trainingspläne |                      |        |                            |                |                   |                                   |                             |        |                 |
| 148 Aktivitäten                         |        |                        | Leistungskurve |                      |        |                            |                |                   |                                   |                             |        |                 |
| Sport                                   |        | Datum $\smallsetminus$ |                | Fitness & Freshness  |        | Zeit $\smallsetminus$      | Distanz $\lor$ | Höhenmeter $\vee$ |                                   |                             |        |                 |
| Radfahrt                                | Sa.,   | 13.11.2021             | Fah            | rt am Morgen 🔒       |        | 1:30:03                    | 0 km           | 0 m               | Bearbe                            | iten L                      | öschen | Teilen 👻        |
| Radfahrt                                | Fr., 1 | 12.11.2021             | Fah            | rt am Morgen 🔒       |        | 45:01                      | 0 km           | 0 m               | Bearbe                            | iten L                      | öschen | Teilen 👻        |
| Z                                       |        | Titel                  |                | -                    |        | Beschreibung               |                |                   | Details<br>Datum: Mi., 10.11.2021 | Spe                         | ichern | Abbrechen       |
|                                         | 1      | Lauf am I              | Nachmi         |                      |        |                            |                |                   | Distanz: 6,00<br>Zeit: 25:57      | Weitere Optionen bearbeiten |        |                 |
| <ul> <li>• • • • • • • • • •</li> </ul> |        | Sport                  |                |                      |        | Privatsphäre-Einstellungen |                |                   | Steigung: 13                      |                             |        |                 |
|                                         |        | Lauf                   |                | \$                   |        | Nur du                     |                |                   |                                   |                             |        |                 |
|                                         |        | Art des Lau            | fs             |                      |        |                            |                |                   |                                   |                             |        |                 |
|                                         |        | Lauf                   |                | +                    |        |                            |                |                   |                                   |                             |        |                 |
|                                         |        | Schuhe                 |                |                      |        |                            |                |                   |                                   |                             |        |                 |

- Record your activity with a GPS device/stopwatch or the Strava app on your smartphone.

- Your activity must be set to "All" or "For subscribers" under "Privacy settings" on Strava.

- After your run, you will receive an email where you can confirm or adjust the sport.

- After that, your time will definitely be added to the ranking of the Gommer Challenge.